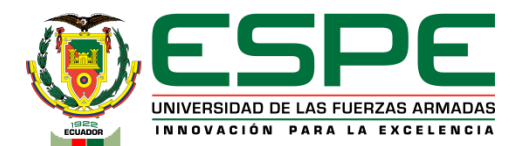

#### **DEPARTAMENTO DE CIENCIAS DE LA ENERGÍAY MECÁNICA CARRERA DE INGENIERÍAAUTOMOTRIZ**

#### **TRABAJO DE TITULACIÓN PREVIO A LA OBTENCIÓN DEL TÍTULO DE INGENIEROAUTOMOTRIZ**

**TEMA: "Diseño e implementación de un panel de control y monitoreo digital para activación de funciones y lectura de datos en tiempo real del vehículo Chevrolet Gemini"**

> **AUTOR: VENEGAS ÁLVAREZ, DAVID ANDRÉS**

**DIRECTOR: ING. ZAMBRANO LEÓN, VÍCTOR DANILO MGTR.**

> **LATACUNGA FEBRERO, 2023**

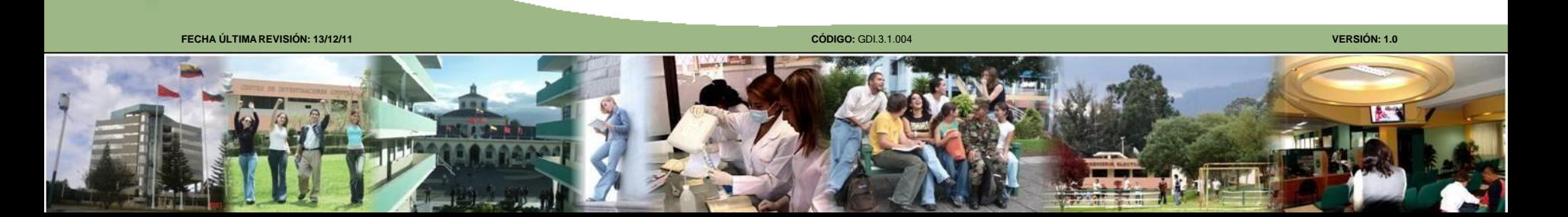

## **Contenido**

- Planteamiento del problema
- Objetivos
- Metas
- Marco teórico
- Desarrollo del proyecto
- Pruebas y análisis
- **Conclusiones**
- **Recomendaciones**

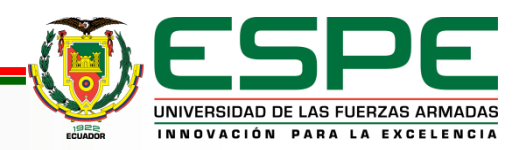

## **Planteamiento del problema**

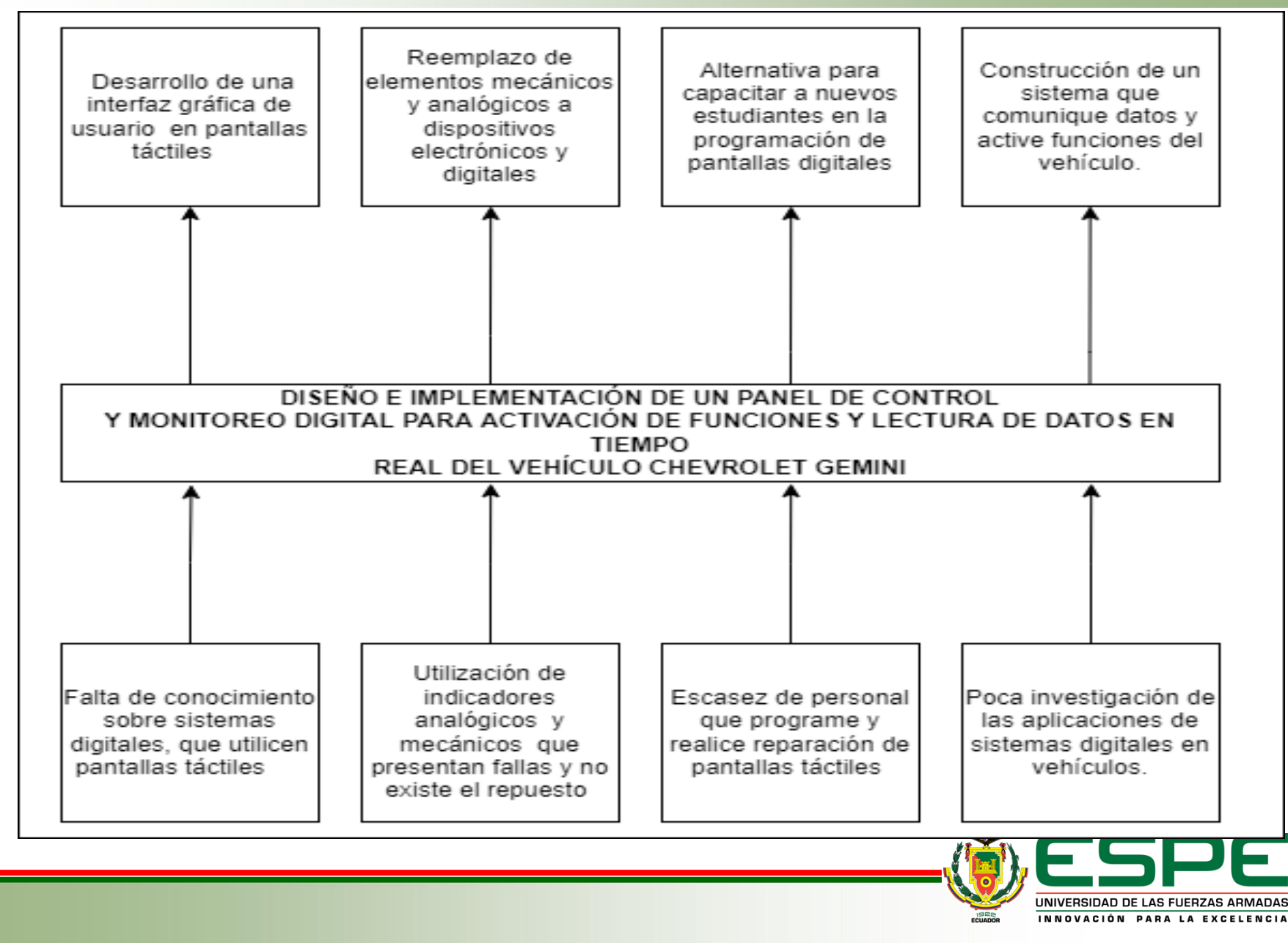

## **Objetivos**

#### *General*

• Diseñar e implementar un panel de control y monitoreo digital para activación

de funciones y lectura de datos en tiempo real del vehículo Chevrolet Gemini.

#### *Específicos*

- Investigar los diferentes componentes eléctricos y electrónicos como sensores y actuadores con el fin de encontrar los mejores elementos y prestaciones para la implementación del trabajo de titulación.
- Diseñar el panel de control y monitoreo en el software de interfaz gráfica de usuario de la marca NEXTION para la pantalla táctil Nextion NX8048P070.

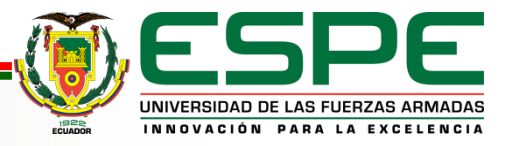

## **Objetivos**

- Programar el algoritmo para recepción de datos y activación de funciones en el microcontrolador Arduino e integrar con la pantalla táctil.
- Generar los nuevos planos eléctricos del vehículo Chevrolet Gemini.
- Instalar la pantalla táctil y efectuar pruebas de obtención de datos y activación de funciones a través de una prueba de ruta, para validar la información recibida.

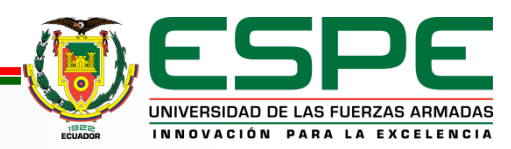

#### **Metas**

- Actualizar al vehículo Chevrolet Gemini con nueva tecnología, con el fin de reemplazar los elementos mecánicos y analógicos por elementos eléctricos y digitales para mejorar la interacción entre el conductor y el vehículo, aumentar las funciones propias del vehículo además de mejorar su seguridad activa.
- Desarrollar un sistema que permita ser utilizado por estudiantes de la carrera de Ingeniería Automotriz, para la implementación en vehículos comerciales, prototipos de competencia, vehículos eléctricos, como precedente de las nuevas tecnologías que se utiliza en los automóviles en la actualidad.

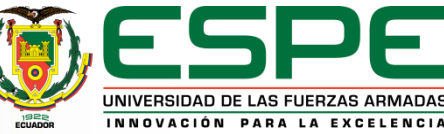

# MARCO TEÓRICO

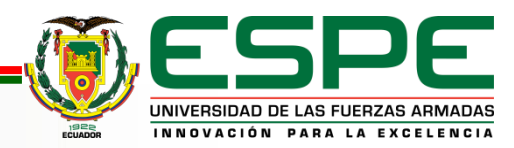

#### **Sistemas Digitales**

El gran desarrollo experimentado por la electrónica en los últimos años ha propiciado que la mayoría de los equipos actuales funcionen con sistemas digitales. Un sistema digital se caracteriza por utilizar señales discretas, es decir, señales que toman un número finito de valores en cierto intervalo de tiempo.

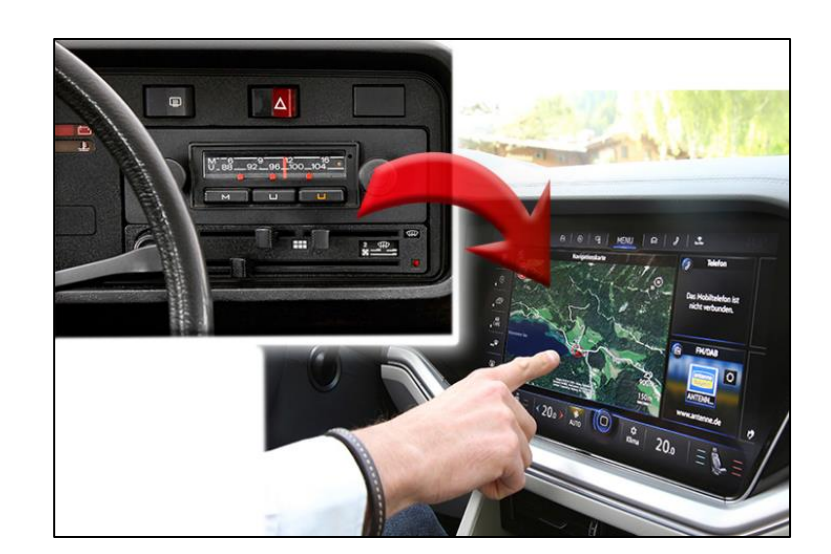

#### Evolución de salpicaderos

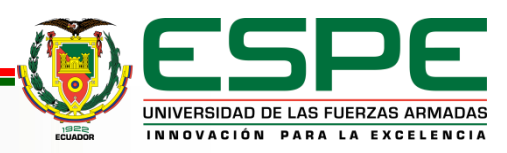

#### **Sistemas Digitales**

Las pantallas táctiles son dispositivos de entrada de datos sencillos de usar, proporcionando y brindando al usuario una respuesta rápida y una instrucción u operación sin errores, la entrada de datos al tacto es la mejor opción para la realización de proyectos innovadores, en donde intervienen los sistemas de información.

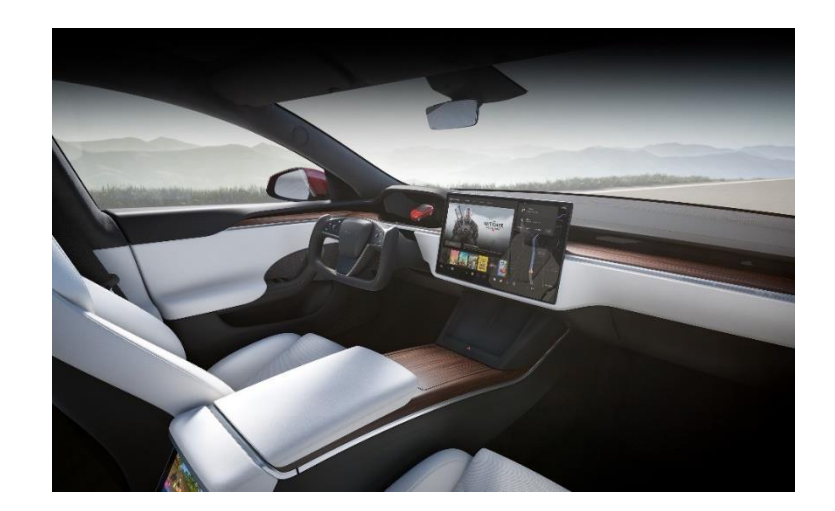

#### Interior Model S

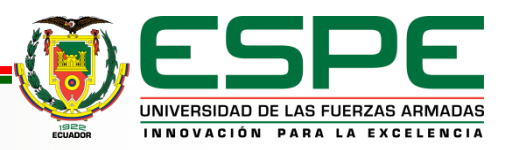

Nextion es una solución de interfaz hombre-máquina (Human-Machine Interface, HMI) que combina un procesador integrado y una pantalla táctil con memoria con el software Nextion Editor para el desarrollo de proyectos de GUI HMI

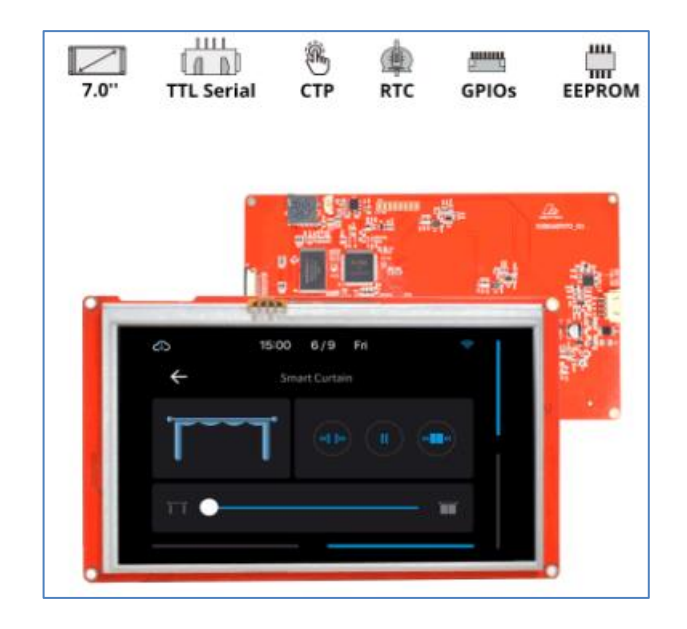

Pantalla Nextion

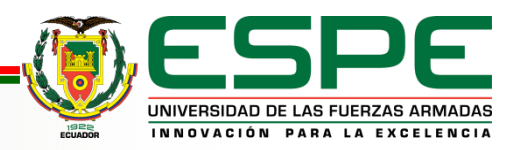

#### **Microcontrolador Arduino**

Una placa hardware libre que incorpora un microcontrolador reprogramable

El CPU o central de procesamiento se encarga de correr una secuencia de órdenes dictadas y almacenadas por las memorias para gestionar las salidas y entradas al dispositivo

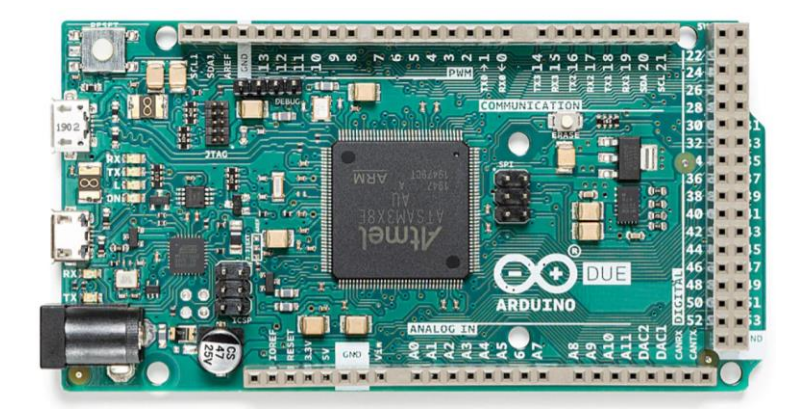

#### Arduino DUE

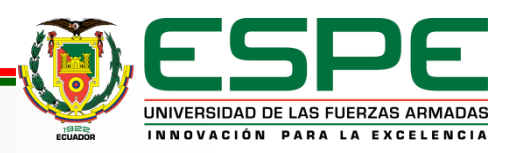

# DESARROLLO DEL **PROYECTO**

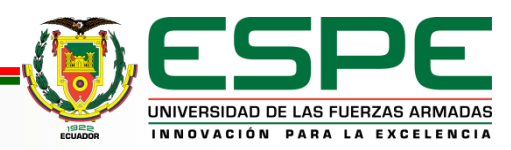

## **DISEÑO VECTORIAL**

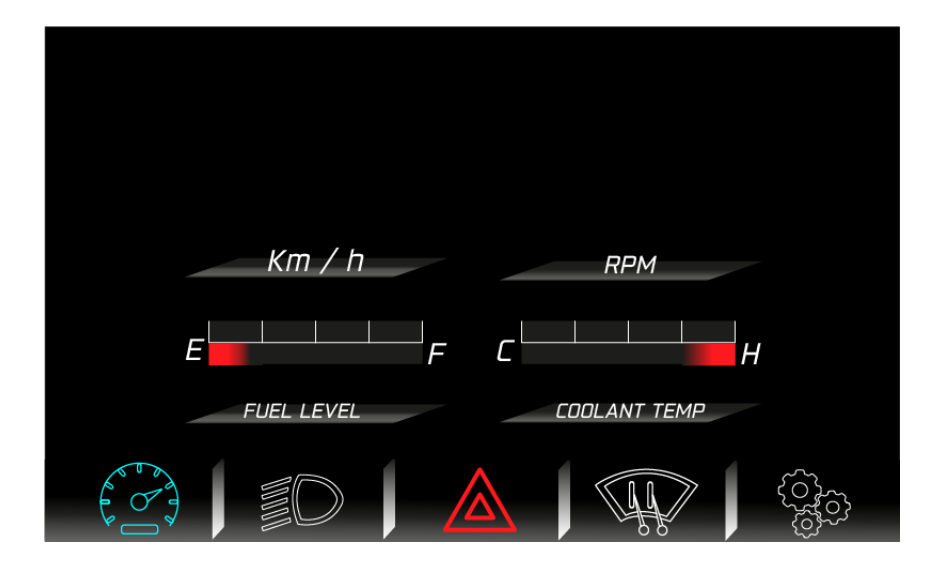

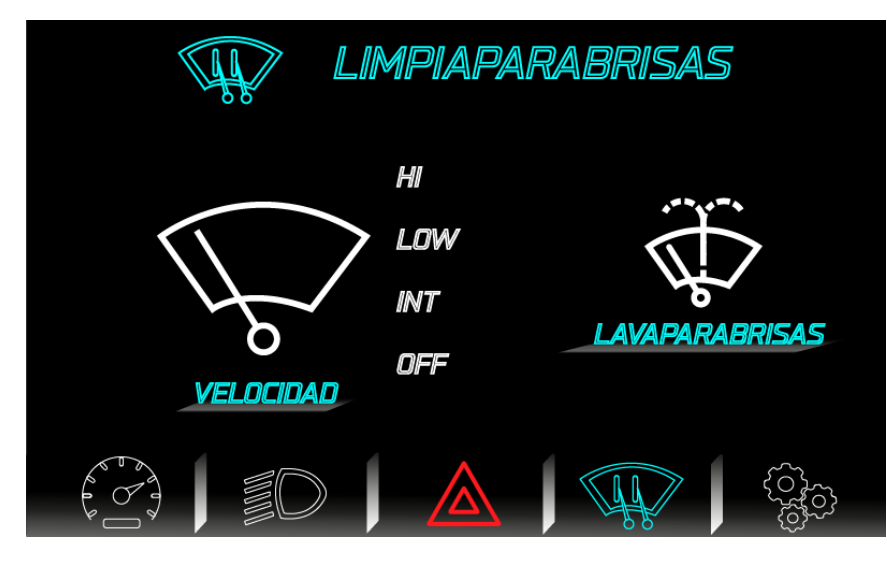

#### Arduino DUE

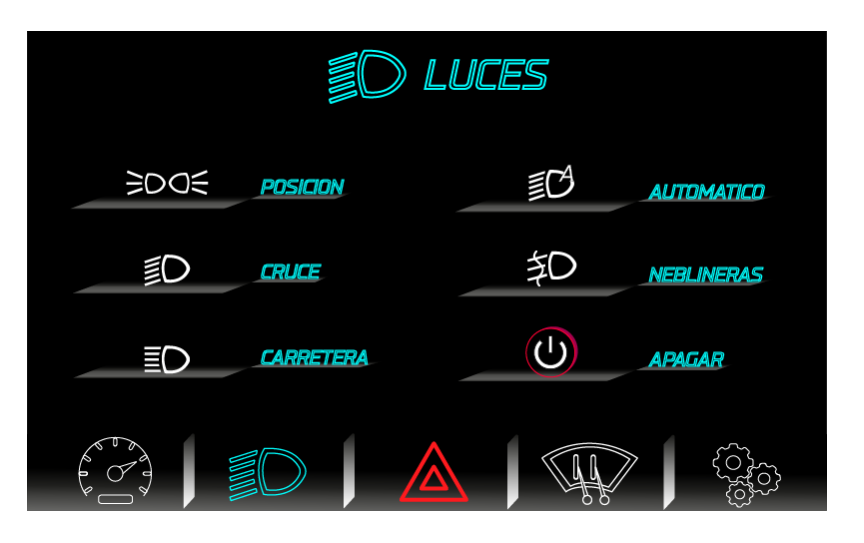

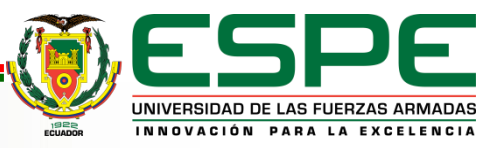

## **DISEÑO VECTORIAL**

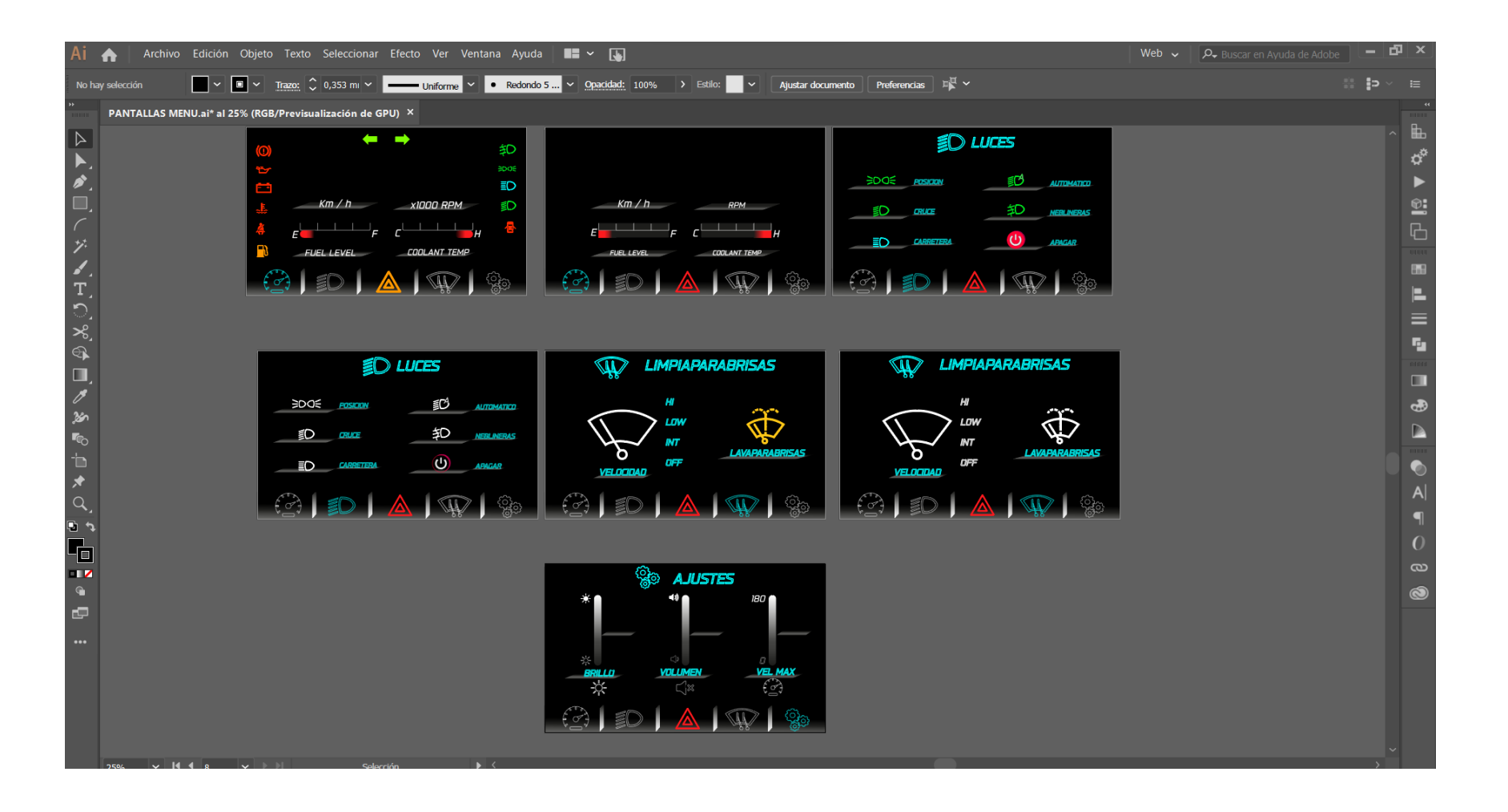

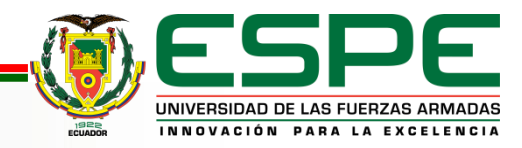

#### **NEXTION GUI EDITOR**

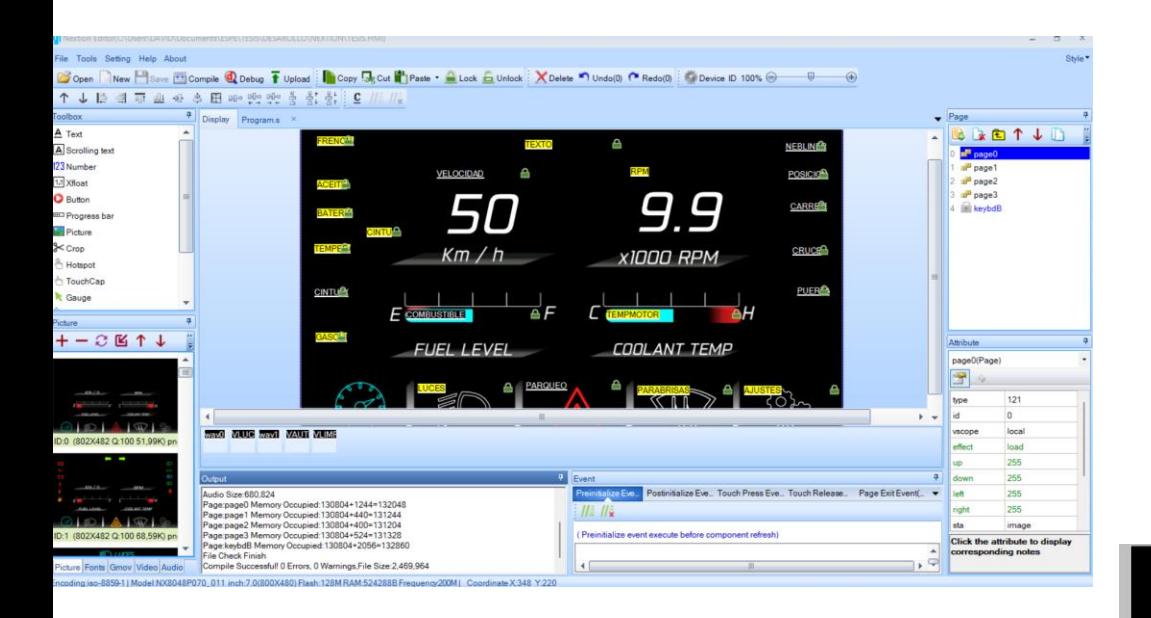

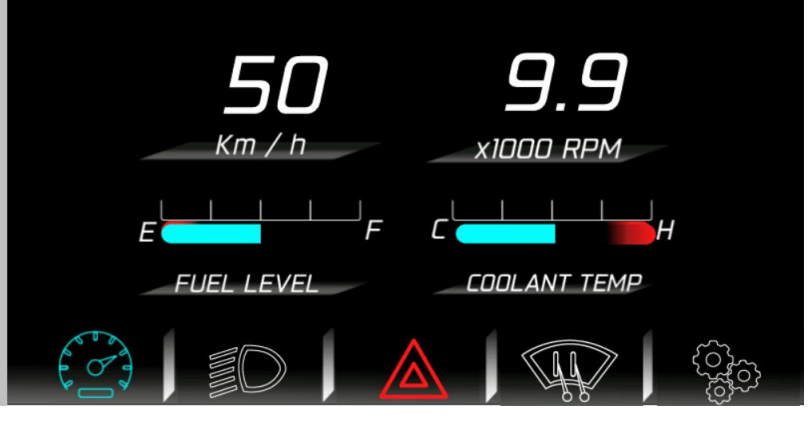

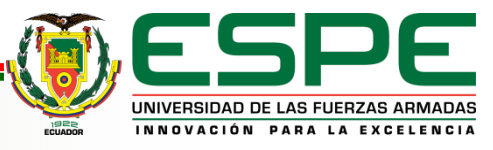

## **NEXTION GUI EDITOR**

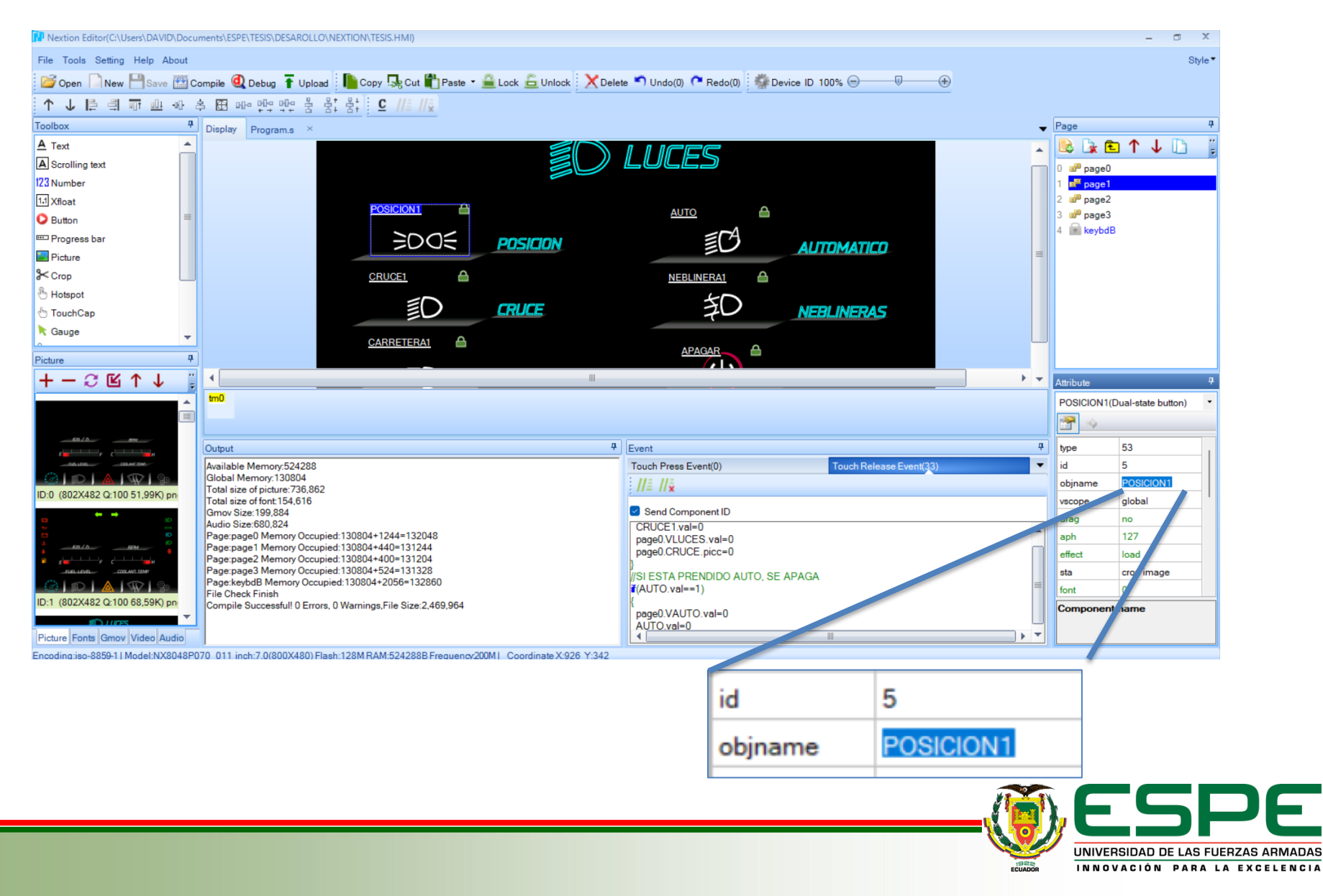

## **ALGORITMO EN ARDUINO**

TIPO DE OBJETO NOMBRE= TIPO DE OBJETO(PAG, ID, "NOMBRE EN NEXTION");

PROGRAMACION TESIS Arduino 1.8.19

Archivo Editar Programa Herramientas Ayuda

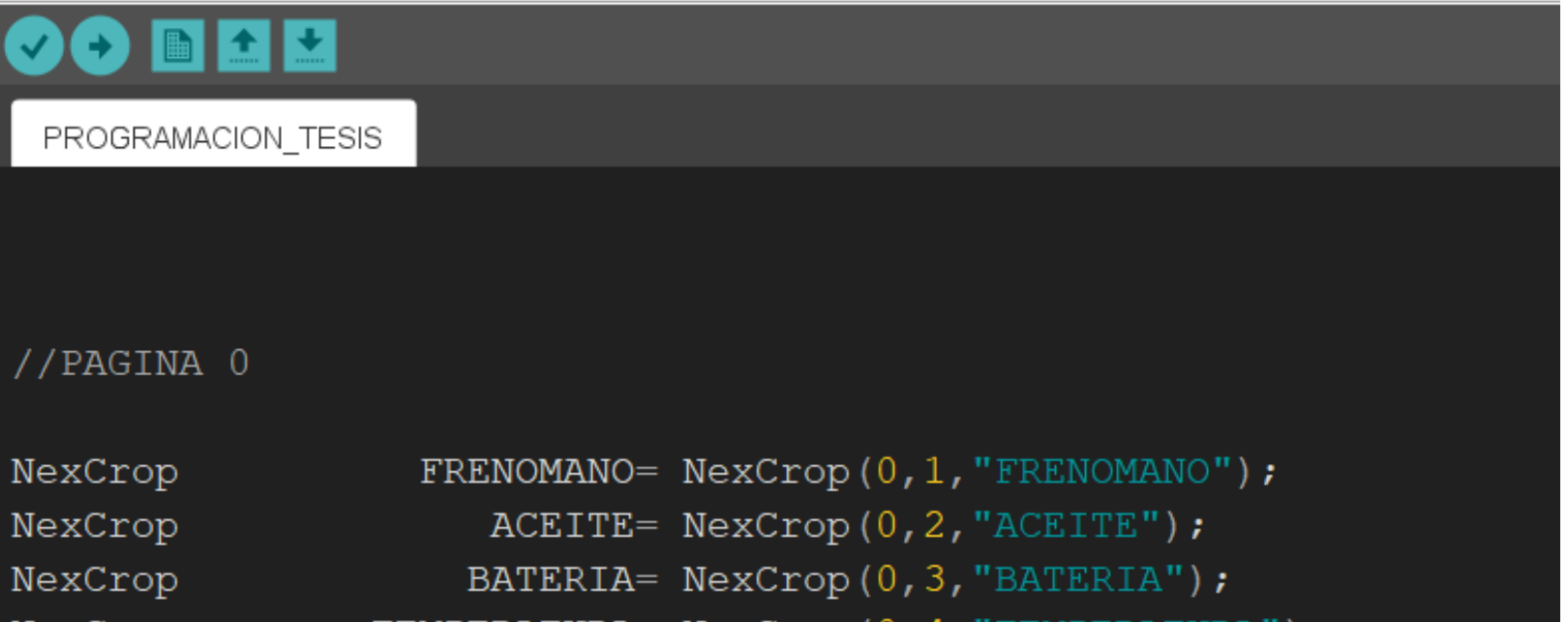

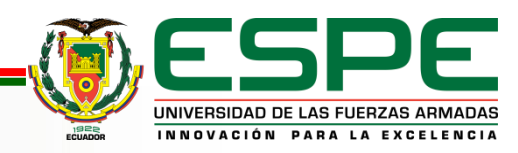

## **ALGORITMO EN ARDUINO**

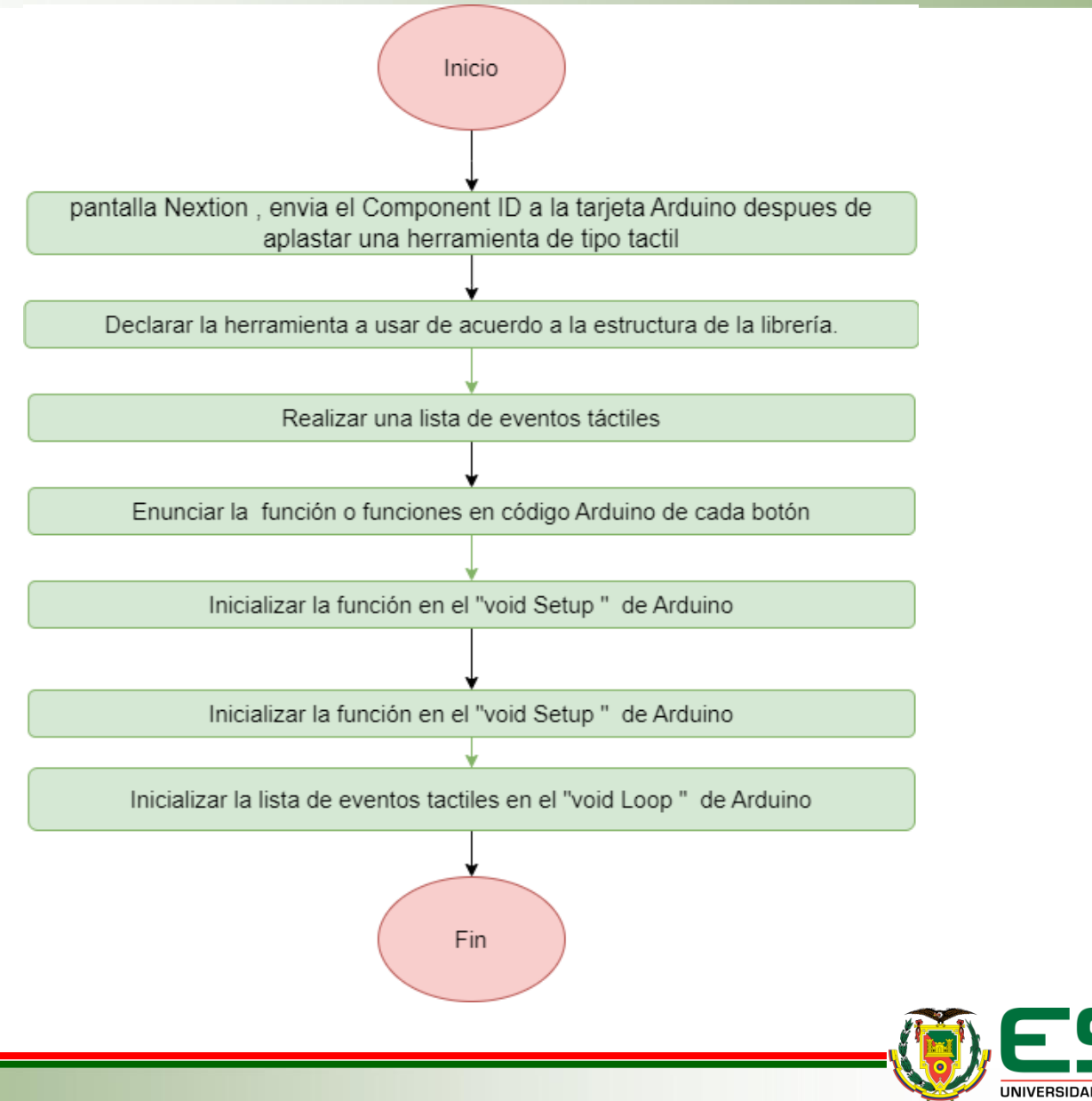

## **DIAGRAMA DE FLUJO PANTALLA NEXTION**

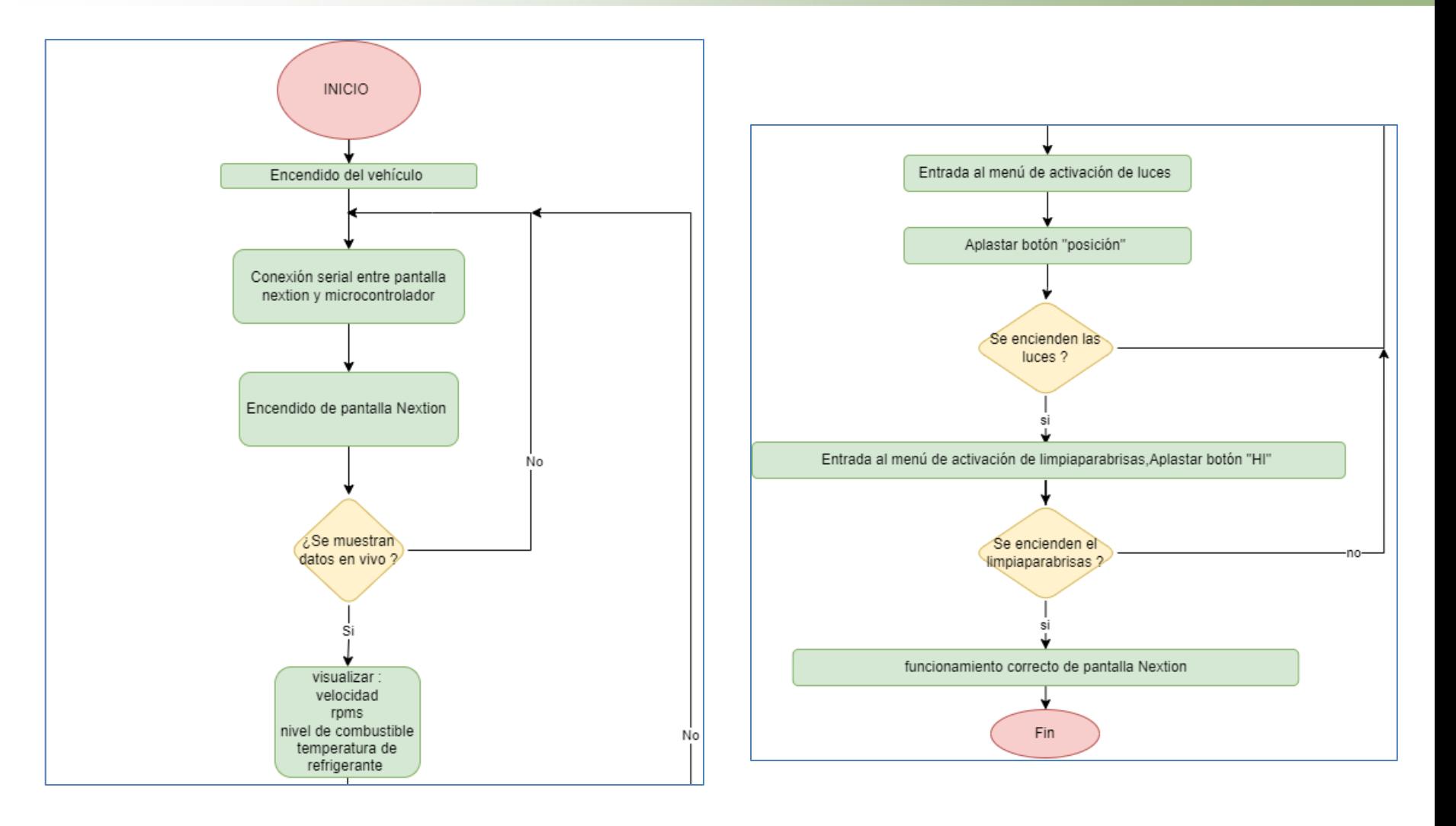

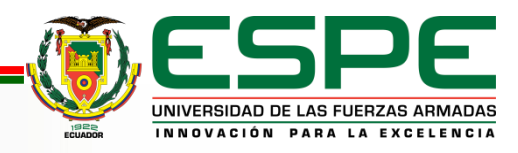

## **DIAGRAMA DE FLUJO ARDUINO DUE**

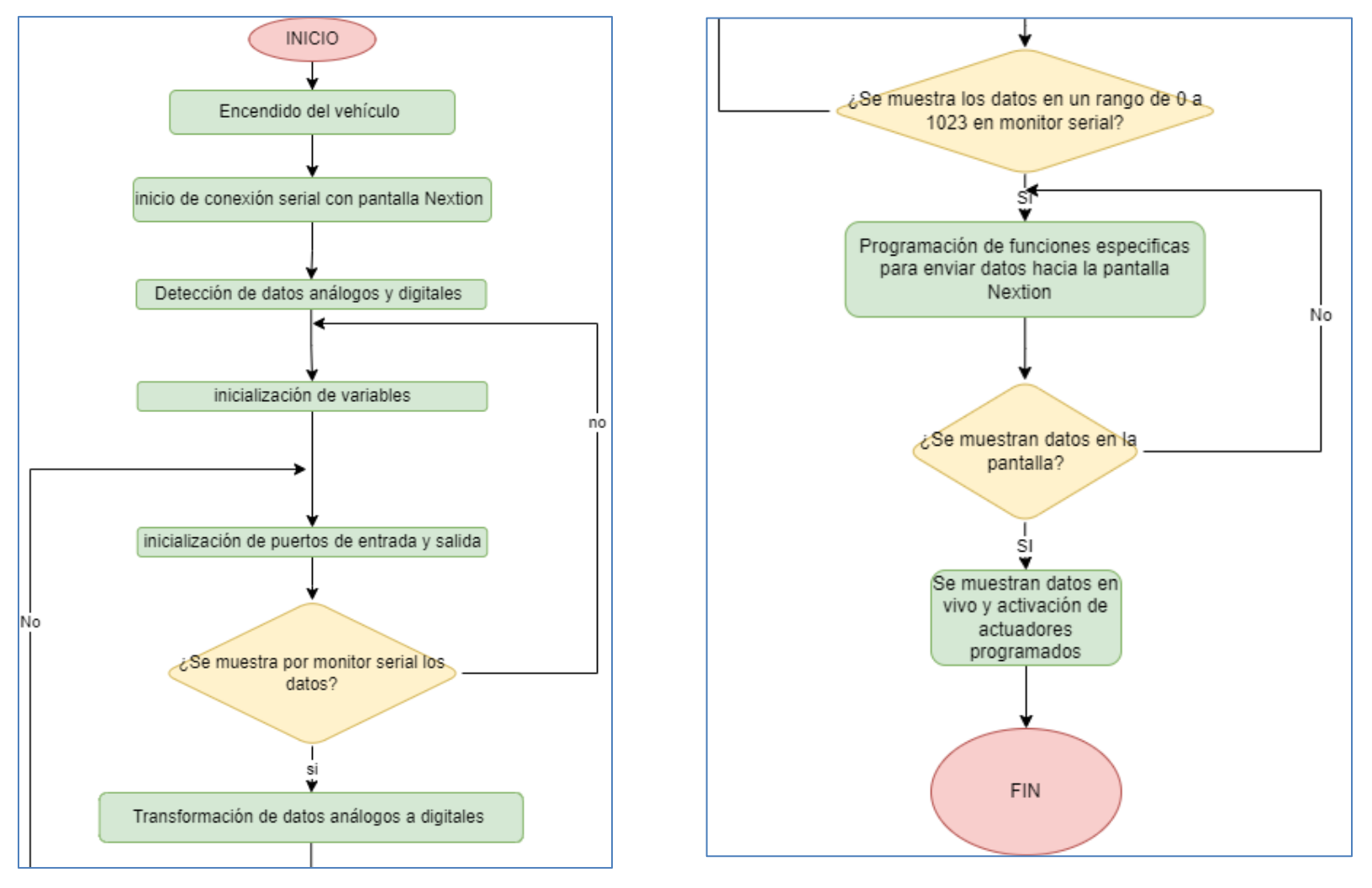

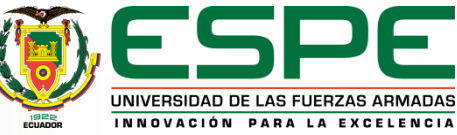

## **DISEÑO Y FABRICACIÓN DE PCB**

#### DISEÑO EN SOFTWARE FABRICACIÓN

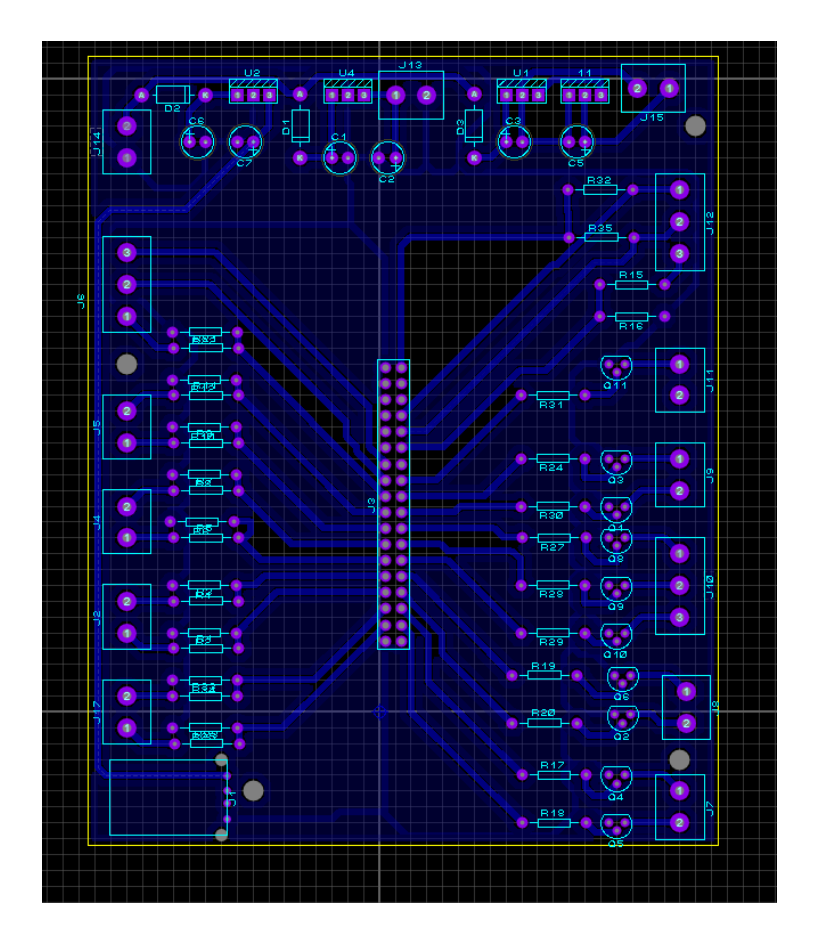

![](_page_20_Picture_4.jpeg)

![](_page_20_Picture_5.jpeg)

## **INSTALACIÓN DE PANTALLA Y MICROCONTROLADOR**

![](_page_21_Picture_2.jpeg)

#### Instalación de pantalla Soporte para microcontrolador y PCB

![](_page_21_Picture_4.jpeg)

![](_page_21_Picture_5.jpeg)

# PRUEBAS Y ANÁLISIS

![](_page_22_Picture_1.jpeg)

### **PRUEBAS MODO MANUAL**

Activación de luces de posición

![](_page_23_Picture_2.jpeg)

#### Activación de luces de cruce

![](_page_23_Picture_4.jpeg)

![](_page_23_Picture_5.jpeg)

#### **PRUEBAS MODO MANUAL**

Activación de luces de carretera

![](_page_24_Picture_2.jpeg)

#### Activación de luces neblineros

![](_page_24_Picture_4.jpeg)

![](_page_24_Picture_5.jpeg)

## **PRUEBAS MODO MANUAL**

Activación de limpiaparabrisas

![](_page_25_Picture_2.jpeg)

![](_page_25_Picture_3.jpeg)

#### **Ruta de ensayo**

![](_page_26_Picture_1.jpeg)

![](_page_26_Picture_2.jpeg)

#### **Pruebas y análisis**

Vehículo encendido, sin activación de luces

![](_page_27_Picture_2.jpeg)

Vehículo encendido con activación de luces

![](_page_27_Picture_4.jpeg)

![](_page_27_Picture_5.jpeg)

#### **Pruebas y análisis**

Visualización de datos en vivo

![](_page_28_Picture_2.jpeg)

Visualización de testigos de encendido de luces

![](_page_28_Picture_4.jpeg)

![](_page_28_Picture_5.jpeg)

## **Conclusiones**

- Se diseñó e implementó un panel de control y monitoreo digital para activación de funciones y lectura de datos en tiempo real del vehículo Chevrolet Gemini.
- Se Investigó los diferentes componentes eléctricos electrónicos, como sensores y actuadores, con el fin de seleccionar los elementos adecuados para la implementación del trabajo de titulación, los mismos que se utilizaron de manera eficiente en las distintas funciones de censado y activación del vehículo; a su vez se fabricó una PCB(Printed Circuit Board) que controla, regula y administra el voltaje necesario para cada sensor y actuador de acuerdo a las a los rangos de voltaje y corriente que el microcontrolador Arduino DUE necesita para su correcta operación.

## **Conclusiones**

• Mediante el software Adobe Illustrator se diseñó la parte gráfica del panel de control y monitoreo, y en el software de interfaz gráfica de usuario de la marca NEXTION para la pantalla táctil Nextion NX8048P070 se programó el algoritmo de control de cada una de las herramientas táctiles a ser presionadas en la pantalla; así como el de los indicadores analógicos y digitales que existe en el diseño.

![](_page_30_Picture_2.jpeg)

- Para visualizar la temperatura del motor, nivel de combustible, velocidad en kilómetros por hora, las revoluciones por minuto y activación en pantalla de testigos gráficos digitales, se utilizó el software NEXTION EDITOR.
- Se programó el algoritmo para recepción de datos y activación de funciones en el microcontrolador Arduino, obteniendo mediante el monitor serial los datos de cada uno de los sensores como temperatura, luminosidad, revoluciones por minuto, velocidad y nivel de combustible; y de esta manera se efectúan los comandos programados previamente.

![](_page_31_Picture_3.jpeg)

- Se generó el nuevo plano eléctrico del vehículo Chevrolet Gemini, con los componentes que se añadieron, así como los nuevos puertos de entrada de señales y puertos de salida para los actuadores que posee el vehículo.
- Se instaló la pantalla táctil en la parte central del tablero del vehículo, se efectuó un ensayo de prueba en ruta para la obtención y verificación de datos obtenidos en tiempo real; además de la activación y desactivación de las diferentes funciones a través de los botones táctiles de la pantalla.

![](_page_32_Picture_3.jpeg)

## **Conclusiones**

• El proyecto desarrollado controla las luces de posición, cruce, carretera y neblinero en modo manual y automático, el motor del limpiaparabrisas enciende en velocidad hi, low, intermitente, como también la bomba para limpiaparabrisas y controlando los datos en vivo de velocidad, rpms, nivel de combustible y temperatura del vehículo, logrando reemplazar los elementos mecánicos y analógicos por elementos eléctricos y digitales para mejorar la interacción entre el conductor y el vehículo.

![](_page_33_Picture_2.jpeg)

#### **Recomendaciones**

- Se recomienda realizar una hoja de procedimientos donde se detalle cada paso que se realizó en la instalación de la pantalla y microcontrolador ,con el fin de evitar inconvenientes al momento de componentes eléctricos y electrónicos , a su vez que no sufran averías eléctricas por mala instalación.
- Se recomienda en las uniones eléctricas entre dos cables, soldar y cubrir con aislante termo encogible, para evitar que se suelten o se aflojen debido al movimiento que tiene el carro, puede generar una interferencia o detectar ruidos en las entradas analógicas.

![](_page_34_Picture_3.jpeg)

#### **Recomendaciones**

- Con respecto a la instalación de cables se recomienda usar manguera para cables eléctricos, ajustar correctamente con correas de plástico o amarras, y ubicar en partes del vehículo donde se evite su visibilidad.
- Es recomendable utilizar los módulos y accesorios originales de la placa Arduino, debido a que los fabricantes alternos, realizan una mala gestión de los voltajes y corrientes como por ejemplo en los módulos y eso impide conseguir datos reales y exactos de las variables analógicas que se pretenda utilizar.

#### **Recomendaciones**

- Se recomienda implementar en varios proyectos a futuro la utilización de las pantallas táctiles y los microcontroladores como en prototipos eléctricos o de competición con el fin de desarrollar este tipo de tecnología que está en tendencia a evolucionar y ser aplicado en todos los vehículos.
- Para un óptimo funcionamiento de la entrega de datos en vivo, se recomienda no utilizar la función "delay" en el código de Arduino, ya que este ralentiza la actividad de transmisión entre el microcontrolador y la pantalla, impidiendo que los datos sean presentados al instante y tengan un lapso hasta que se presenten nuevamente.

![](_page_36_Picture_3.jpeg)